## **How to Waive and Select WilceCare**

- 1. Go to **buckeyelink.osu.edu**
- 2. Click the **My Buckeye Link** *Student login* tile

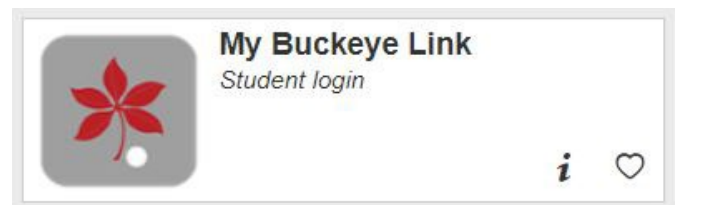

## 3. Enter your **name.# log in credentials**.

4. On your My Buckeye Link homepage, locate the **Student Health Insurance** title bar in the **Finances** area and click the **Select/Waive Coverage** link.

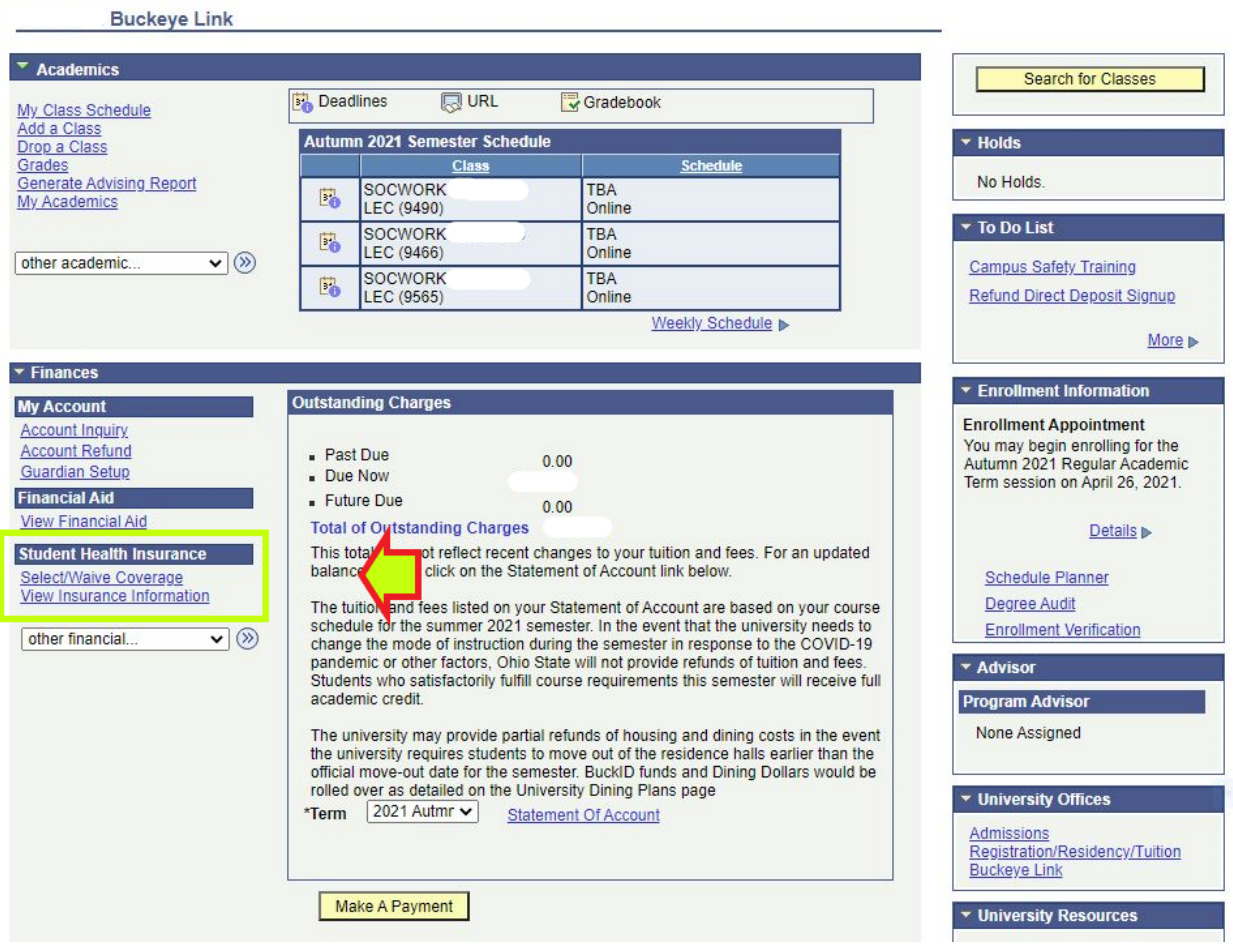

- 5. Click the button next to Select WilceCare Supplement and Waive SHI Benefits Plan (I have other annual health insurance for the academic year).
- 6. Select the Academic Terms and click NEXT.
	- a. *Reminder: Your waiver will stay in place for the remaining terms of the academic year. There are no refunds or drops for WilceCare. However, if you need to, you can newly Select the SHI Benefits Plan for spring/summer 2024. You can also select coverage at any time during the year if you have a Qualifying Event and meet eligibility requirements.*

Student Health Benefits Plan - Select / Waive

Welcome to the Student Health Benefits Information Center.

Students enrolled at least half-time in a program of study must have health insurance. Before the deadline of your first term each academic year, you can choose the Student Health Benefits Plan ("SHBP") or waive it if you have other medical coverage in place for the academic year. Your choice becomes effective ONLY if you meet credit hour and course type eligibility. Visit shi.osu.edu for eligibility details.

LOOK ON YOUR STATEMENT OF ACCOUNT. You can confirm the status of your choice by confirming the Student Health Benefits Plan fee is on your Statement of Account. Check your fees regularly. Your eligibility may change as you add or drop classes.

If you miss the select waive deadline, your will remain in the Student Health Benefits Plan for the year.

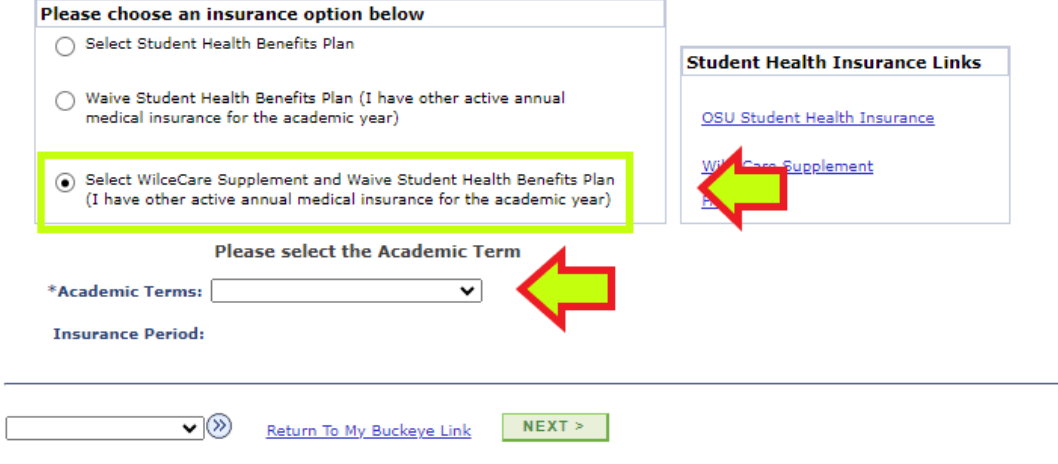

- 7. Enter accurate information into all fields on this screen. Your insurance member ID card should contain all this information. SHI uses the information entered to verify you are compliant with the university's health insurance requirement. Errors or omissions will cause delays.
	- a. For the Insurance Company Plan box, click the magnifying glass for a list of common companies.
	- *b. No Payer ID is required if your company name is available in the list of common companies.*
	- c. If you do not see your company, click **Other** and you will be prompted with a new box to type the **Name** and **Payer ID**.
	- d. *The Payer ID is most often found on the back of the insurance card in the Provider or Claims submission section. It is usually five (5) alpha or numeric characters. If you are unable to locate it, enter NA or None.*

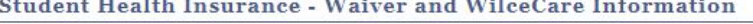

 $\sim$ 

Academic Terms: AU23, SP24, SU24

**Service Control** 

Insurance Period: August 15, 2023 to August 12, 2024

You have selected the option to enroll in the WilceCare Supplement. In order to be eligible for this coverage, you are also required to complete<br>the following waiver information by the published deadline each year. Failure (assuming eligibility).

**La company and** 

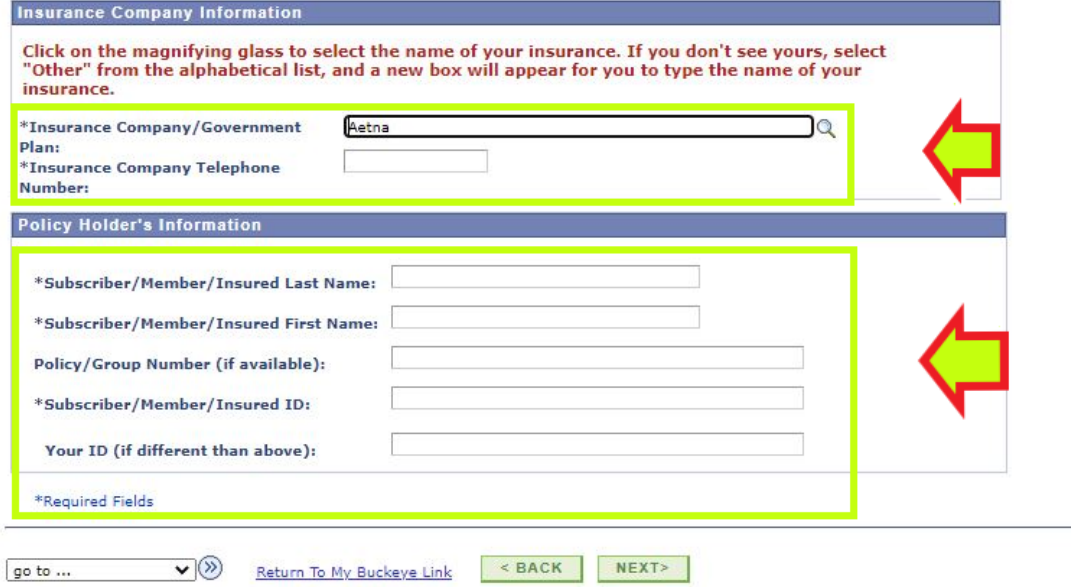

- 8. Check the boxes if you wish to share your insurance coverage information with these departments.
- 9. Click I AGREE to submit your choice to Waive the SHI Benefits Plan with your other annual health insurance.

## Student Health Insurance - Waiver Acknowledgement

I acknowledge that by submitting this form, I am waiving out of the SHI Benefits Plan for the selected academic  $term(s)$ .

In addition, I hereby certify:

- \* That I am currently enrolled in a primary individual or group health insurance policy that will remain in effect throughout the academic year;
- That I have compared my plan to the SHI Benefits Plan and have determined the benefits to be comparable;
- I understand that the next opportunity I will have to enroll in the SHI Benefits Plan will not be until the enrollment period for the following term, unless I experience a qualifying event;
- I will be solely responsible for all medical expenses and neither the Ohio State University nor the Ohio State SHI Benefits Plan will be held responsible for any medical expenses that I incur.

I understand that the information provided herein is confidential and will be used for the sole purpose of documenting my decision to waive the SHI Benefits Plan. Furthermore, I understand that this information will not be made available to any third party outside the Student Health Insurance Account Administrator, without my expressed consent.

By checking the applicable box(es) below, I give my consent to release information provided herein to the designated University department(s) for the purposes of proof of eligibility and/or claims processing in the event that I receive medical care services provided by the designated department(s):

- Student Health Services at the Wilce Student Health Center
- Counseling and Consultation Services at the Younkin Success Center

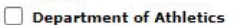

The Ohio State University Wexner Medical Center

I am also granting The Ohio State University or its agent permission to verify this information through a random audit process. If it is determined that the information provided on this form is invalid, I understand that I will be enrolled in and billed for the SHI Benefits Plan.

To complete this waiver process, click the "Agree" button once, then wait for your Confirmation Number to appear. This number will replace all your previous confirmation numbers.

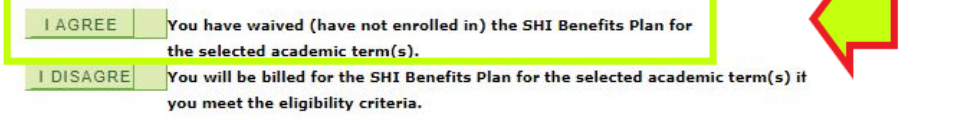

 $\overline{\mathbf{v}}$ go to ...

Return To My Buckeye Link

**10.** This Confirmation screen verifies that you completed the Select/Waive process to waive the SHI Benefits Plan *and* select the WilceCare Supplement. **A confirmation email will also be sent to your university email account.**

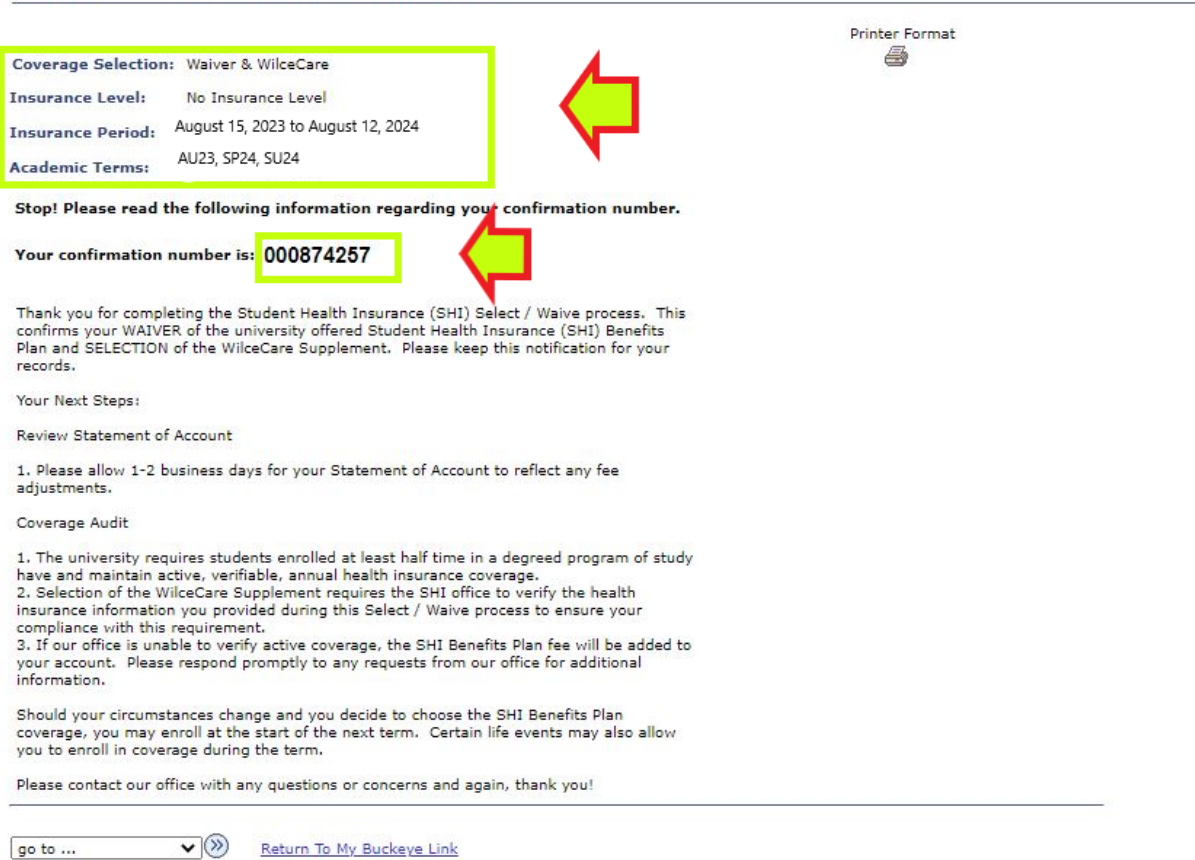

## **Student Health Insurance - Confirmation**

**NEXT STEPS:** Monitor your Statement of Account to ensure the correct fee appears. If the fee does not appear, you do not have the WilceCare Supplement.

*If you do not meet the eligible credit hour requirement for the plan, the WilceCare fee will not post to your Statement of Account.*